## **YOUR BLOGFOLIO**

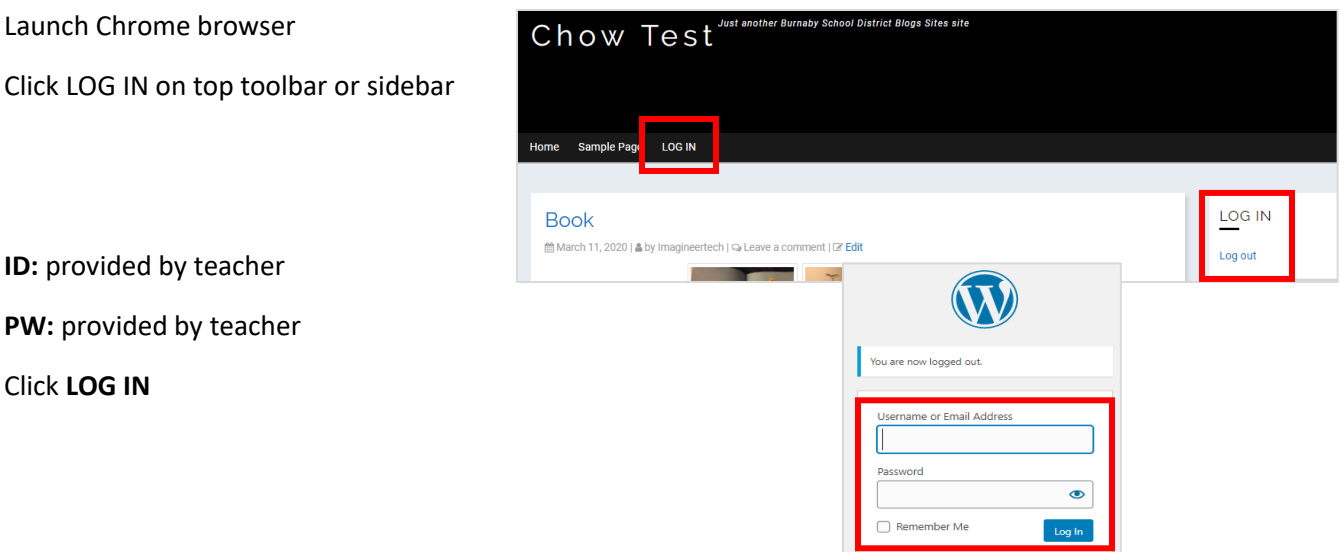

## **ADD A POST** (\*information you want to write)

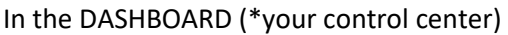

At the top toolbar > click **+ NEW > POST**

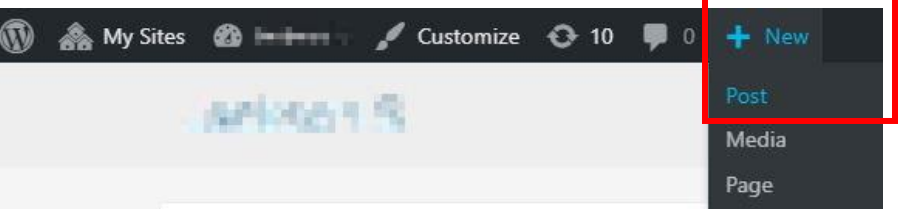

## Add **TITLE**

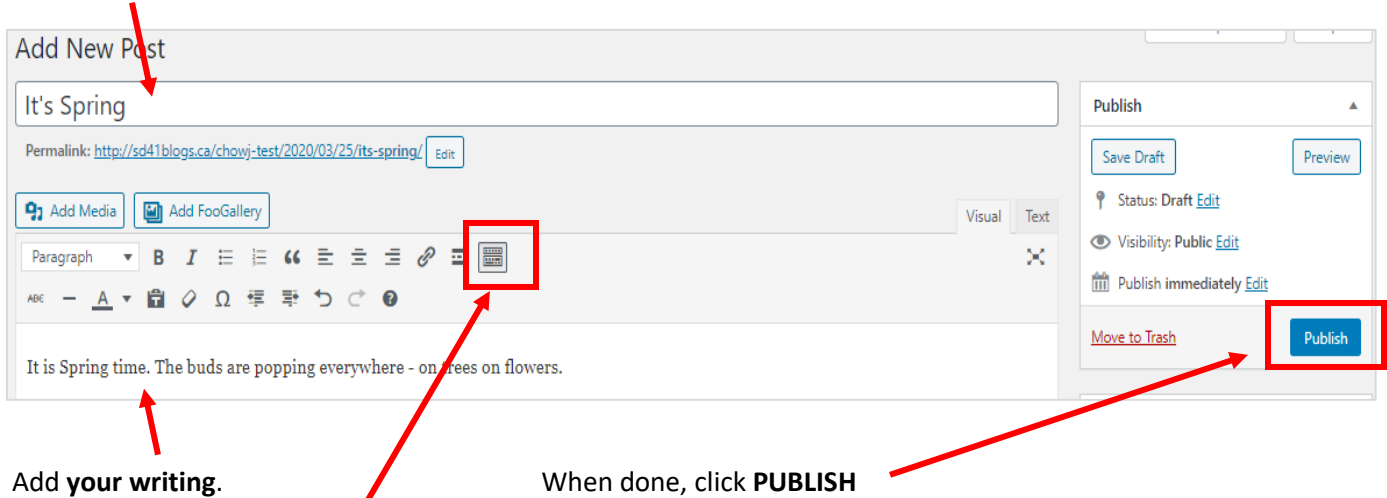

If you do not see the second toolbar for the content box, click the last icon in the paragraph toolbar row. (This will offer more tools.)